# Фиксация оригиналов первичных документов

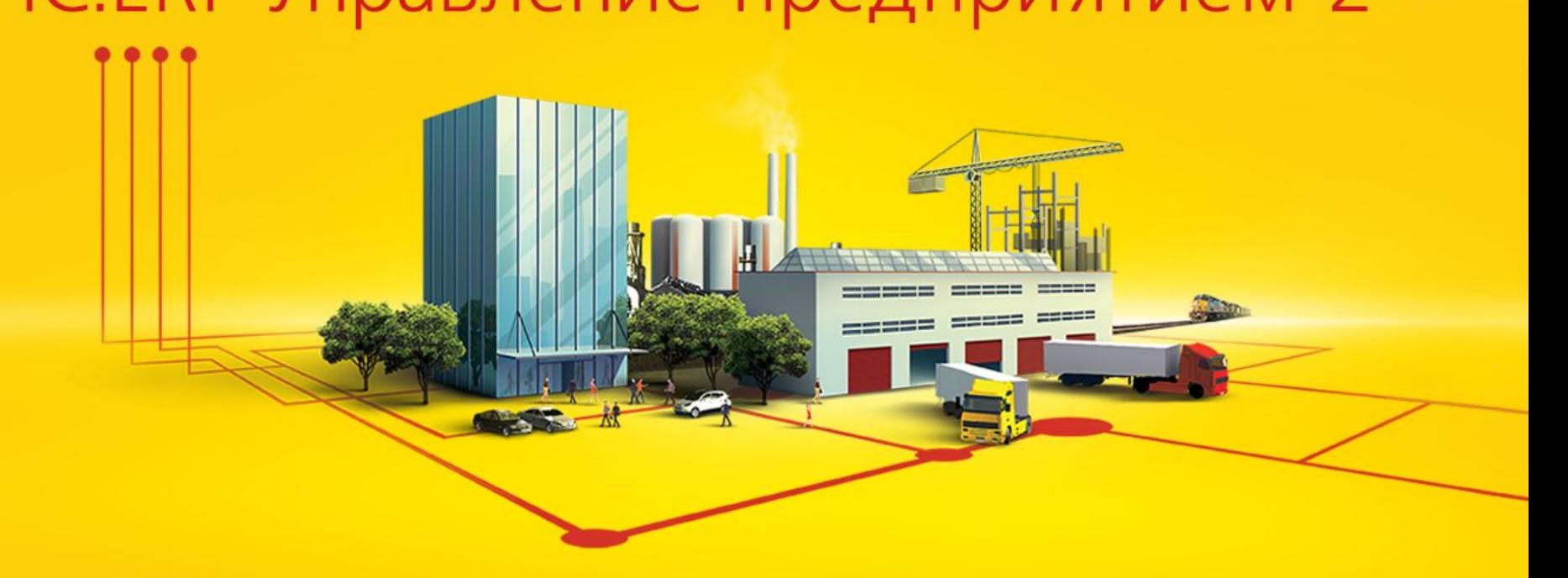

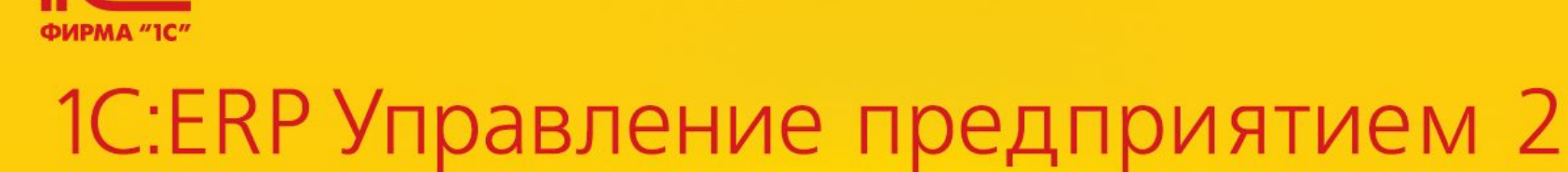

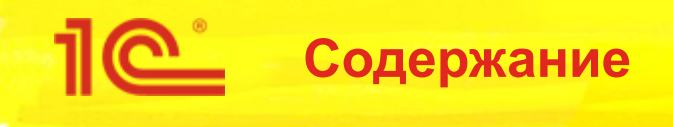

- Цели;
- Опрос;
- Требования;
- Концепция;
- Объекты метаданных;
- Справочник «Состояния оригиналов первичных документов»;
- Регистр сведений «Состояния оригиналов первичных документов»;
- Сценарий работы 1;
- Рабочее место «Журнал учета оригиналов первичных документов»;
- Сценарий работы 1: изменение состояния оригинала первичного документа;
- Сценарий работы 2;
- Роли «Изменение состояний оригиналов первичных документов», «Чтение состояний оригиналов первичных документов» и «Добавление/изменение состояний оригиналов первичных документов»;
- Переопределяемая функциональность
- Особенности и ограничения предлагаемого решения;

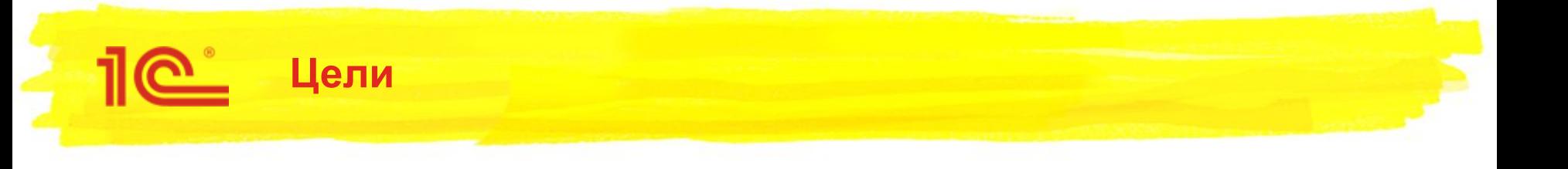

- Реализовать универсальную функциональную библиотеку, которая будет использоваться в различных прикладных решениях.
- Реализовать в данной библиотеке возможность учета оригиналов входящих и исходящих первичных документов;
- Реализовать отдельное рабочее место, в котором видны все первичные документы, по которым получены или не получены оригиналы документов;

## **Опрос «Фиксация наличия оригиналов первичных документов»**

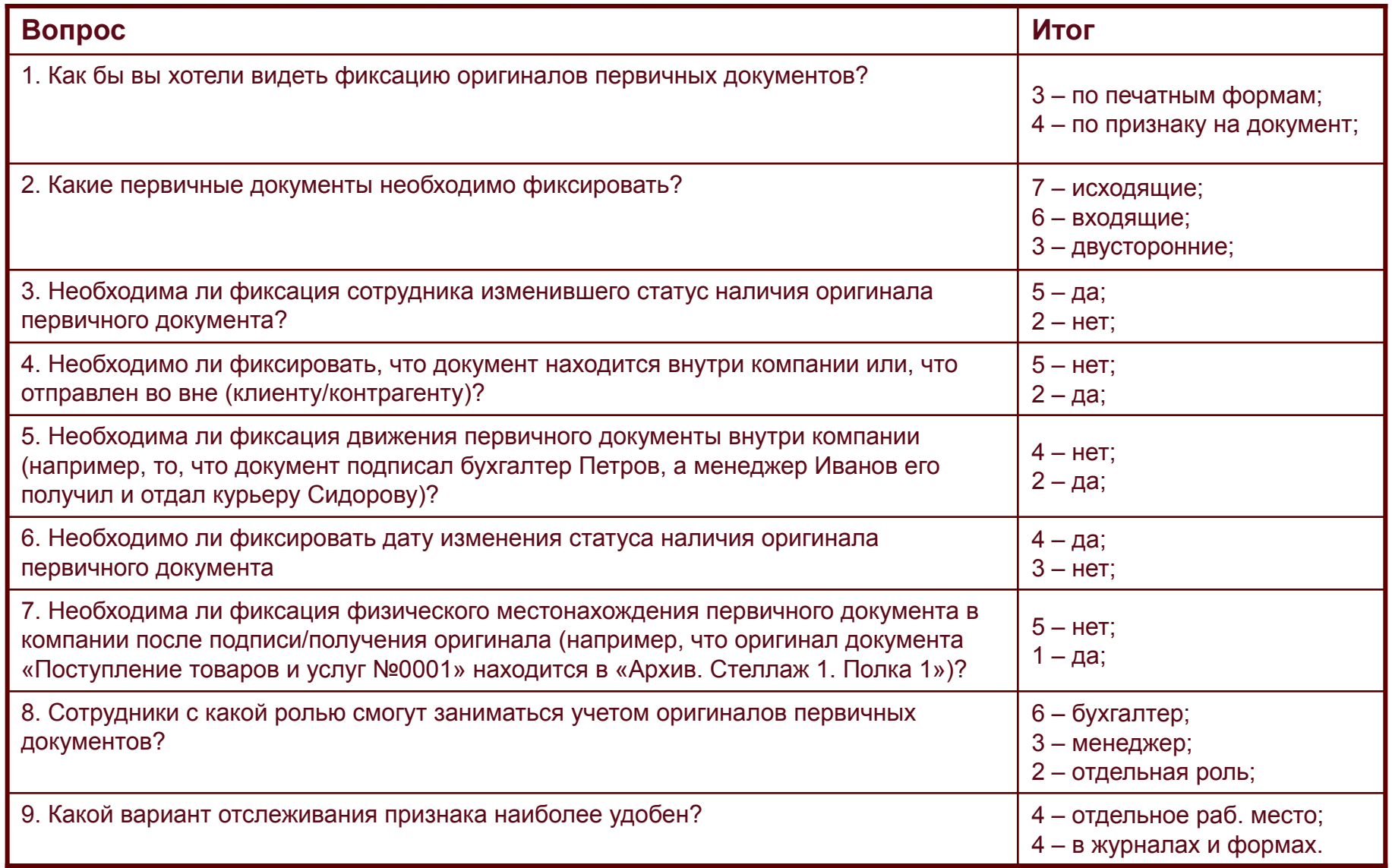

<u> 11e</u>

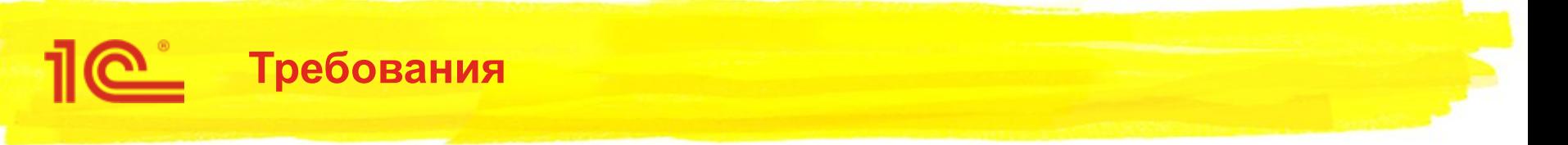

- По итогам опроса определены следующие требования:
- Необходимо хранить признак наличия оригинала документа для каждой печатной формы, а также хранить одно общее состояние на документ (объект метаданных).
- Необходимо фиксировать все типы документов (входящим, исходящим и т.д.);
- Создание отдельной роли для учета оригиналов первичных документов;
- Необходимо отдельное рабочие место, а также, возможность изменения наличия первичных документов в журналах и формах документов;
- Необходимо фиксировать последнего сотрудника изменившего статус;
- Необходимо фиксировать последнюю дату изменения статуса наличия первичного документа;
- Необходима общая опция, которая будет вкл/выкл возможности отслеживания оригиналов первичных документов.

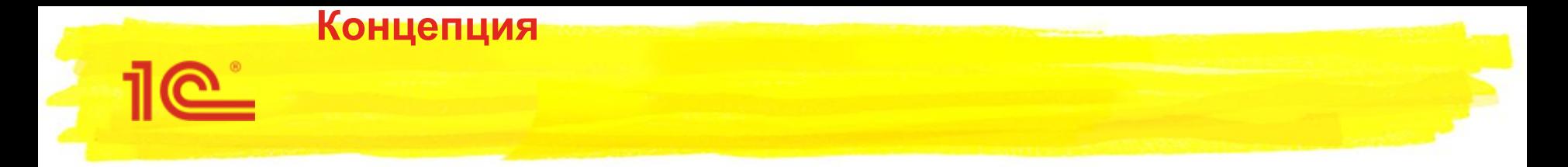

Каждый из документов в информационной системе (объект метаданных), может иметь несколько печатных форм.

Признак наличия оригинала документа будет хранится как для каждой печатной формы, так и одним общим состоянием на документ.

Первичные документы в информационной системе:

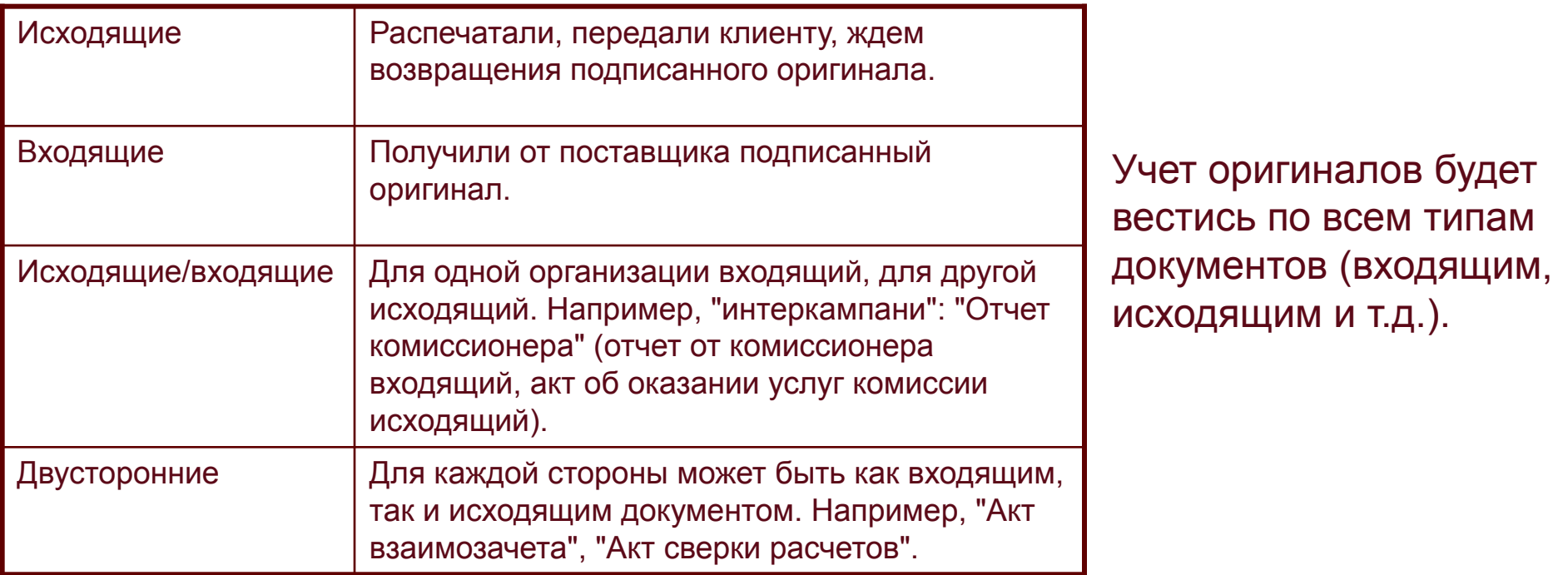

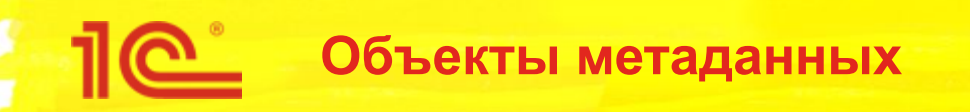

- Реализация проекта предполагает создание следующих объектов метаданных:
	- Функциональная опция «Учет оригиналов первичных документов»;
	- Справочник «Состояния оригиналов первичных документов»;
	- Определяемый тип «Объект с учетом оригиналов первичных документов»;
	- Регистр сведений «Состояния оригиналов первичных документов»;
	- Обработка «Журнал учета оригиналов первичных документов»;
	- Роли «Изменение состояний оригиналов первичных документов», «Чтение состояний оригиналов первичных документов» и «Добавление/изменение состояний оригиналов первичных документов»;

## **Справочник «СостоянияОригиналовПервичныхДокументов»**

Справочник с предопределенными элементами в котором пользователь с определенной ролью, сможет добавлять необходимые ему состояния оригиналов документов.

Предопределенные элементы (состояния):

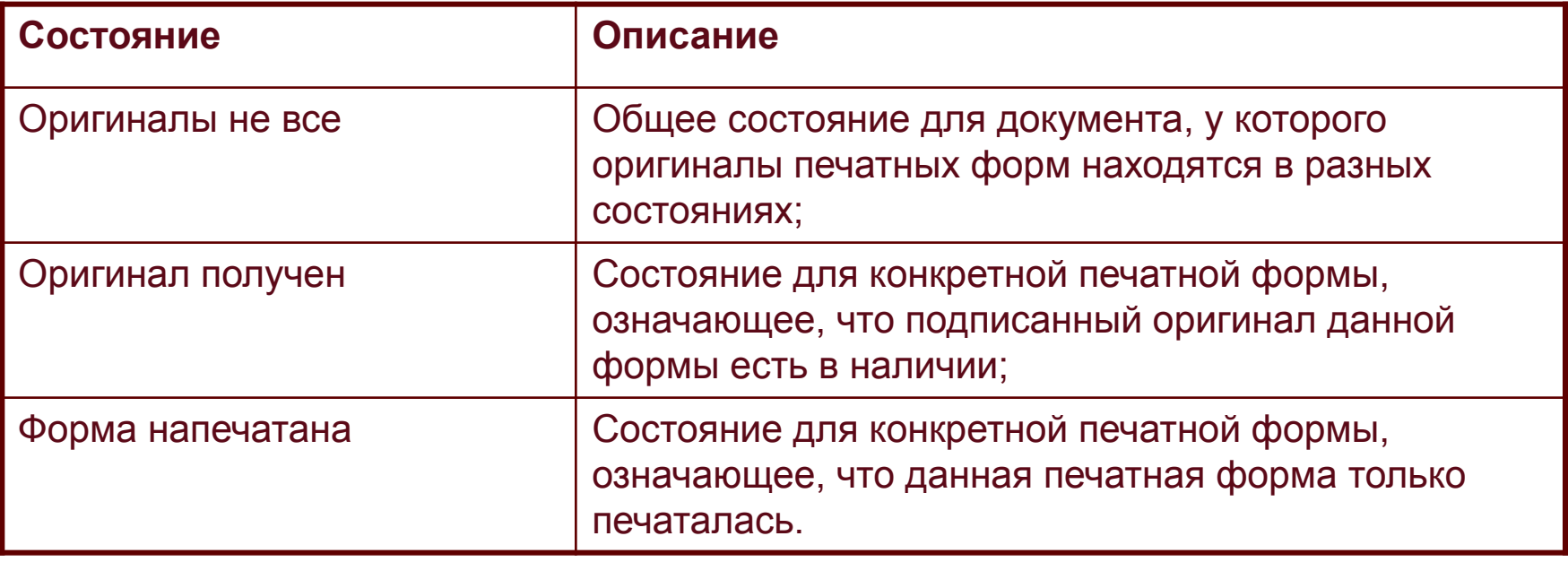

### **Регистр сведений «СостоянияОригиналовПервичныхДокументов»**

Признаки наличия первичных документов нужно хранить отдельно от документа информационной базы, т.к. эти признаки нужно менять для документов в закрытом периоде.

Поэтому состояния оригиналов будут храниться в регистре сведений «Состояния оригиналов первичных документов», из которого нужные данные будут выбираться запросами.

- Где: регистр независимый, непериодический;
	- Измерения -

Реквизиты -

- **• «Ссылка»** ОпределяемыйТип ссылки на документы, для которых осуществляется отслеживание;
- **• «ПервичныйДокумент»** Строка 100 идентификатор
	- оригинала первичного документа;
- **• «ОбщееСостояние»–** Булево признак, показывающий является ли состояние общим для документа;
	- **• «ФормаИзвне»** Булево признак, показывающий
- добавлена ли форма вручную; **• «СостояниеОригиналаПервичногоДокумента»** – Справочник

СостоянияОригиналовПервичныхДокументов;

- **• «ДатаПоследнегоИзменения»** Дата момент последнего изменения состояние; **• «АвторИзменения»** – Справочник «Пользователи»- пользователь последним изменивший состояние оригинала;
	- **• «ПервичныйДокументПредставление»** Строка 150 полное
		- наименование оригинала первичного документа;
- ⊜ | Н СостоянияОригиналовПервичных Документов
	- ⊝ 1. Измерения
		- 1. Ссылка
		- 1. Печатная Форма
		- 1. ОбщееСостояние
		- П. ФормаИзвне
	- ⊝ / Ресурсы
		- СостояниеОригиналаПервичногоДокумента
		- Ответственный

Ресурсы - ДатаПоследнего Изменения Состояния

#### **Регистр сведений «СостоянияОригиналовПервичных Документов»**

■ Движения в регистре:

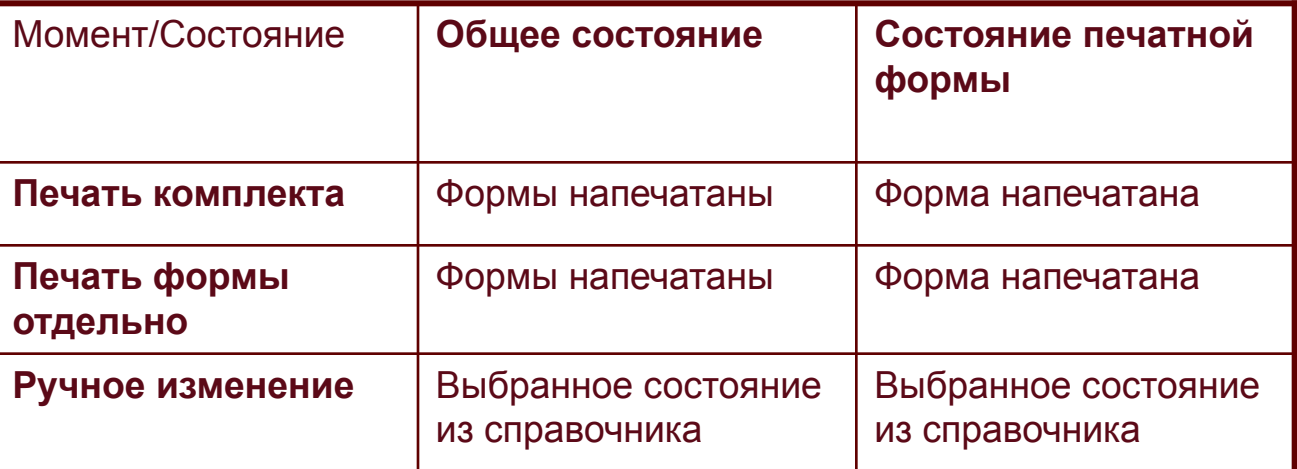

После печати формы/комплекта, или ручного изменения будет записана одна запись, отражающая состояние всех оригиналов первичных документов (печатных форм) на документ ИБ.

> Также, после любого действия, помимо обобщающей записи, будут сделаны записи по конкретным печатным формам, над которыми были проведены изменения/действия (если таковые были).

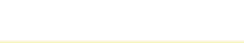

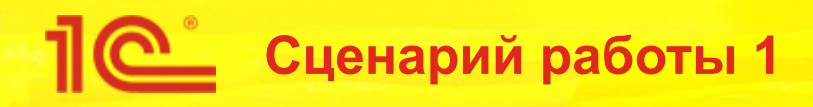

▪Системой фиксируется наличие подписанных оригиналов исходящих и входящих первичных документов.

- Исходящие документы:
- 1. Пользователь печатает документ(-ы) из 1C.

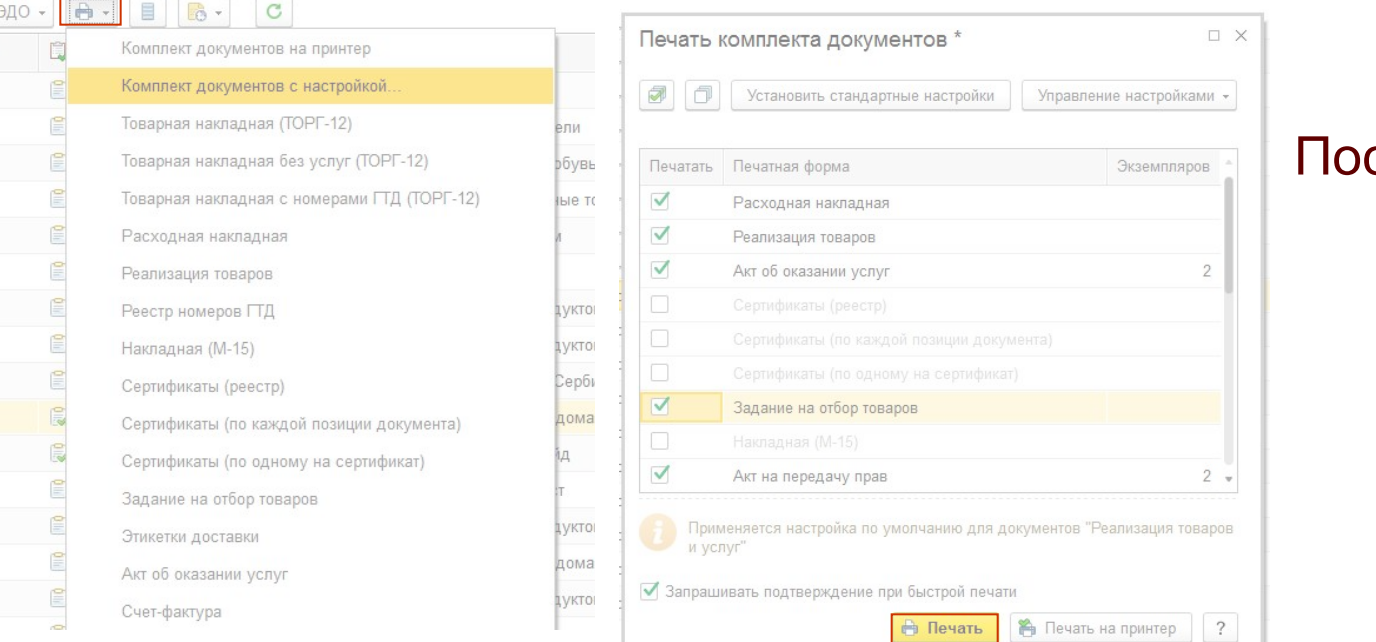

сле печати, система запоминает напечатанную форму и устанавливает ей состояние «Форма напечатана».

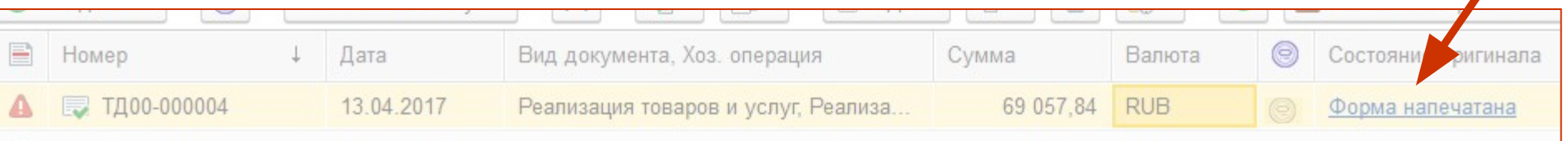

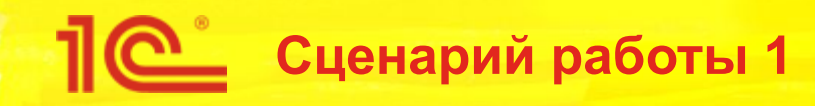

- 2. Далее документ(-ы) передают клиенту, и ждут его возвращения.
	- На данном этапе можно сменить состояние оригинала на какоелибо промежуточное вручную, если такое состояние необходимо и было добавлено в соответствующий справочник описанный выше.
- 3. После подписи и печати клиентом документ(-ы) возвращается и необходимо отметить, что подписанный оригинал получен.

Пользователю надо найти документ(-ы) в базе и изменить состояние оригинала.

Для реализации данной функциональности, будет добавлено специальное рабочее место «Журнал учета оригиналов первичных документов»,в котором можно просматривать все документы информационной базы, по которым получены и не получены подписанные оригиналы документов, документы которые еще не отслеживались, а также предусмотрены различные отборы и возможность изменения состояния первичного документа.

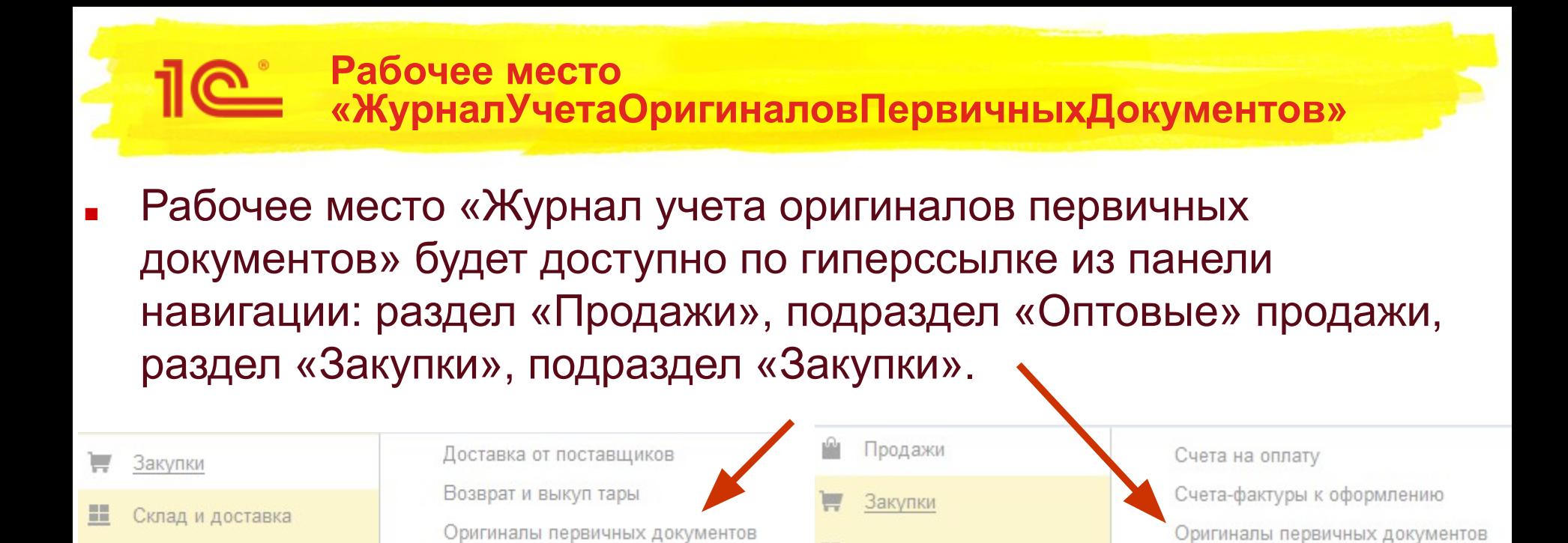

В разделах «Склад и доставка», «Казначейство» и т.д., рабочее место будет доступно из подраздела «См. также».

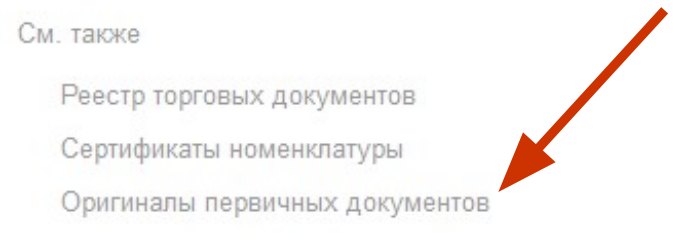

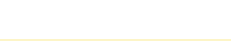

#### **Рабочее место «ЖурналУчетаОригиналовПервичныхДокументов»**

## Режим группировки «по документам»

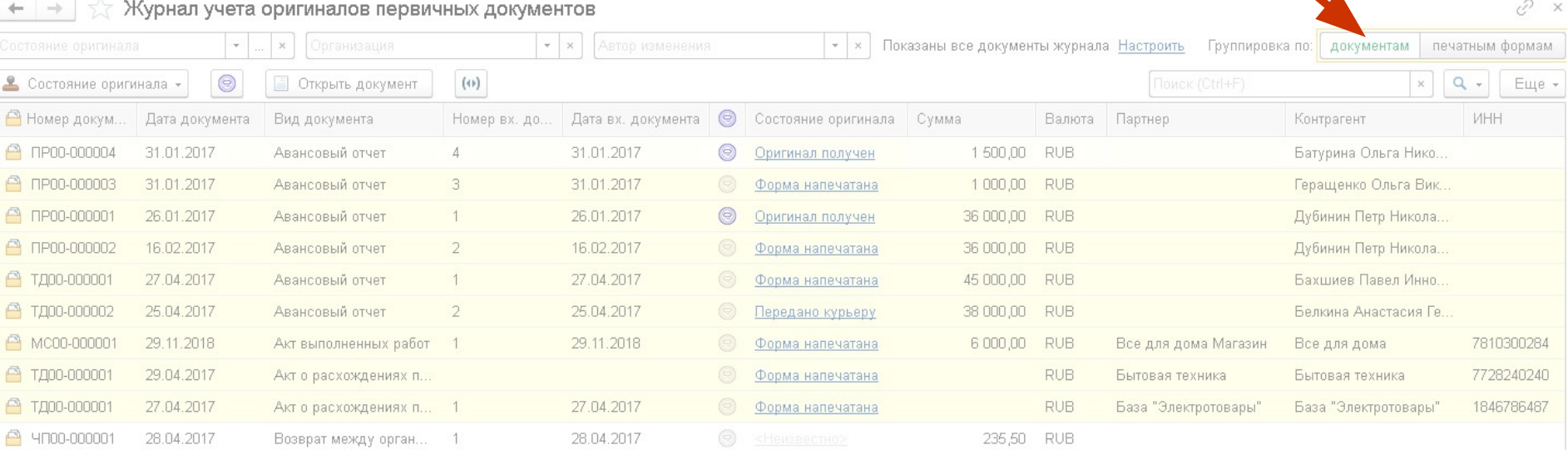

Журнал будет иметь два режима отображения списка:

- по документам видны только общие состояния документов;
- по печатным формам кроме общих состояний, видны уточненные печатные формы, если такие есть.

**Рабочее место «ЖурналУчетаОригиналовПервичныхДокументов»**

## Режим группировки «по печатным формам»

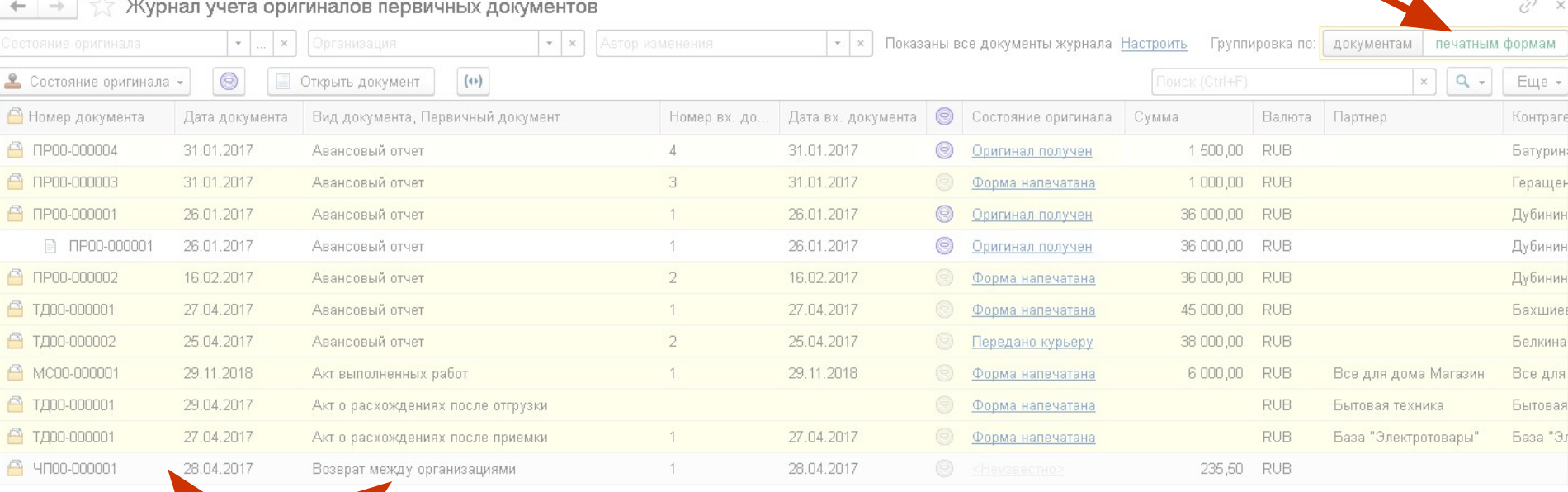

Дополнительные сведения, вроде реквизитов «Контрагент», «Организация», «Вх. Номер», «Номер документа», «Комментарий», «Дата документа» и т.д., будут запрашиваться из реестра документов.

▪Пользователь может найти документ(-ы) через: **а.** общие журналы документов (например, журнал документов продажи) с помощью их стандартных отборов и поиска;

**б.** рабочее место «Журнал учета оригиналов первичных документов» , с помощью отборов по: организации, ответственному за изменение и состоянию оригинала (если пользователь ищет документ с уже известным состоянием), виду документа, и с помощью полнотекстового поиска по следующим данным: номеру, дате входящего документа и документа ИБ, печатной форме, сумме документа, партнеру и контрагенту, ИНН контрагента.

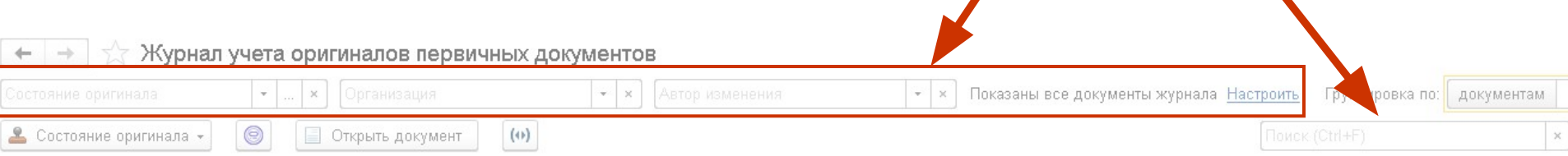

- После успешного поиска нужного документа(-ов), пользователь может изменить состояние оригинала документа. Данное действие доступно как из общих журналов документов, и формы документа, так и из рабочего места.
	- Если пользователь нашел документ в форме рабочего места, то он может видеть состояние оригинала документа в колонке **«***Состояние оригинала»,* а также в колонке *«Оригинал получен».*
- Изменить состояние документа из рабочего места можно несколькими способами:
- 1. Если в системе используется подключаемое оборудование, то пользователь находясь в рабочем месте, может отсканировать штрих-код бумажного документа и оригинал документа сразу примет конечное состояние «Оригинал получен».
- Состояние оригинала Оригинал получен Оригиналы не все Форма напечатана Оригинал получен Форма напечатана
- 2. С помощью нажатия на пиктограмму в колонке *«Оригинал получен»,* в этом случае оригинал документа сразу примет конечное состояние «Оригинал получен»;

3. В случае множественного изменения состояний оригиналов разных документов, пользователь может воспользоваться отдельными командами для изменения состояния оригинала, которые находятся в командной панели: *«Состояние оригинала»* - можно установить любое используемое состояние оригинала

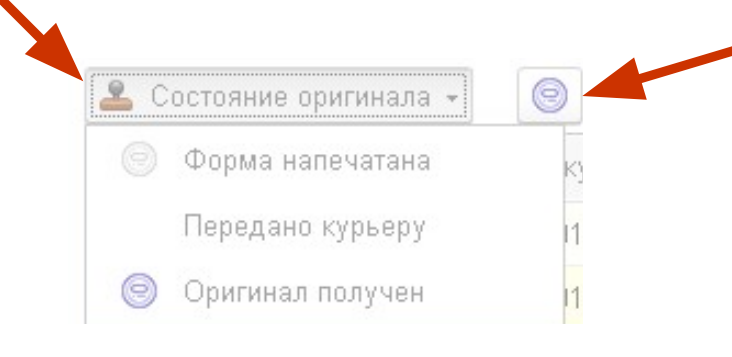

и *«Установить 'оригинал получен'»* - оригиналы документов сразу примут конечное состояние «Оригинал получен»;

4. Или нажать на гиперссылку с наименованием состояния в колонке **«***Состояние оригинала»* и выбрать состояние в выпадающем списке.

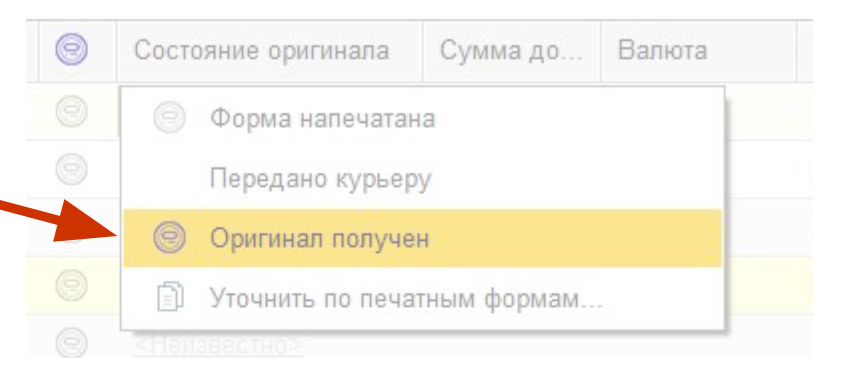

⊝

Если пользователь хочет уточнить состояние по конкретным печатным формам, то в выпадающем после нажатия списке, нужно выбрать пункт *«Уточнить по печатным формам».* Откроется форма со списком печатных форм.

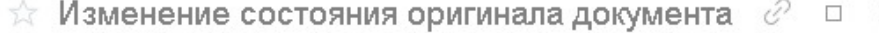

Состояние оригинала документа установлено по печатным формам.

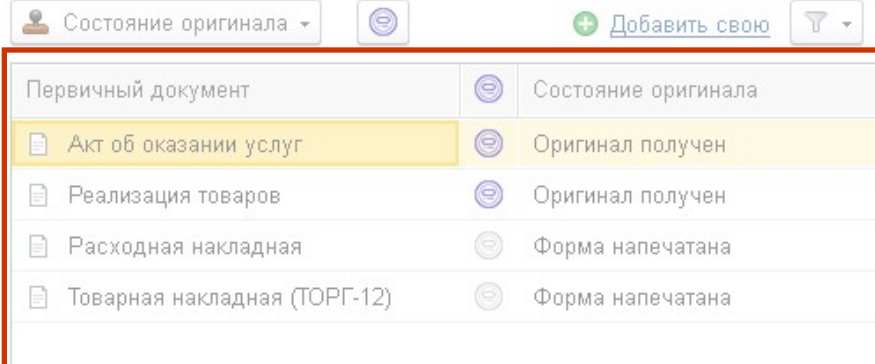

Если некоторые формы уже печатались (или их состояние было изменено вручную), то будут видны только данные формы и их состояния.

Уточнить по печатным формам...

Сумма до...

Валюта

Состояние оригинала

Форма напечатана

Передано курьеру

Оригинал получен

Если это первая установка состояния, то будут видны все возможные печатные формы для данного типа документа.

Также все формы пользователь может увидеть, выбрав фильтр «Показать все».

Изменить состояние печатных форм в данной форме можно через команды или выбор в колонках (аналогично вышеописанному)

Если же необходимой печатно формы нет в списке (наприме когда документ является входящим), то

ользователь может вручную доба

печатную форму,

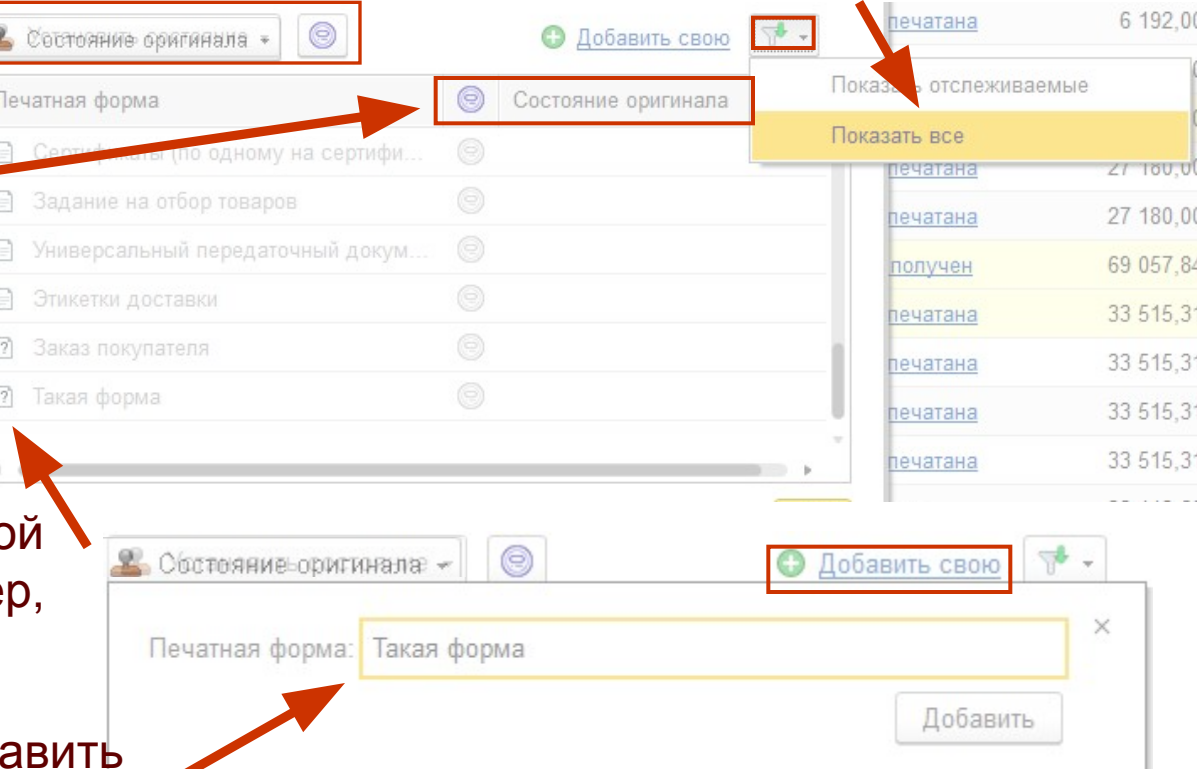

которую система запомнит и выведет в следующий раз при установке состояния оригинала данного типа документа.

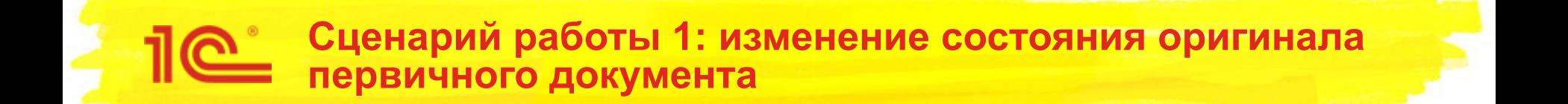

## Поэтому изменить состояние оригинала из журнала документов можно будет способами аналогично вышеперечисленным.

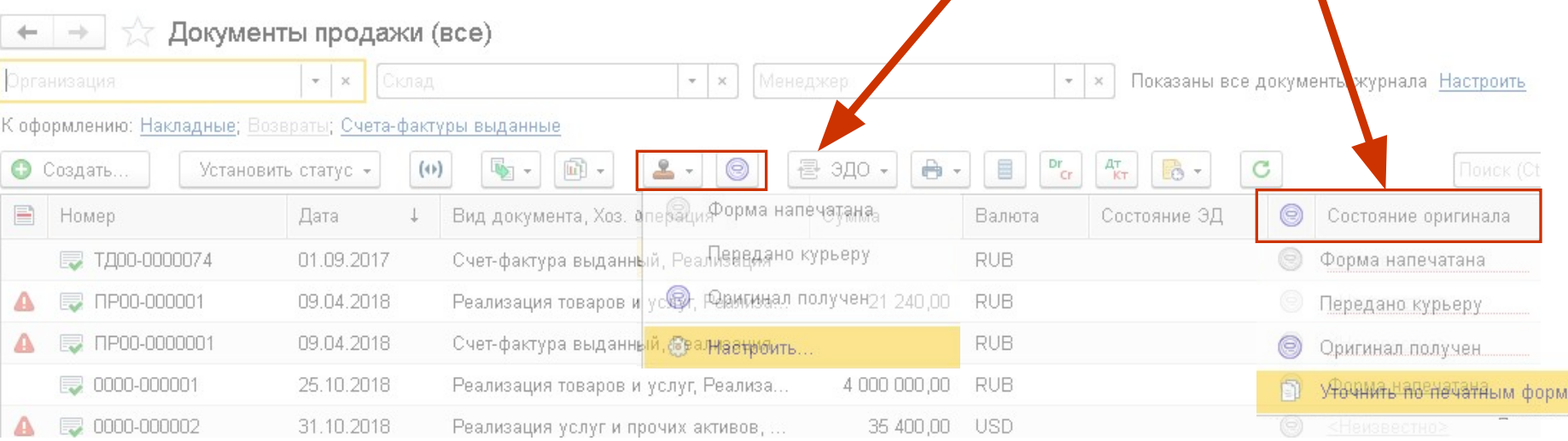

#### **Сценарий работы 1: изменение состояния оригинала первичного документа** Если пользователь после нахождения документа решил открыть его и находиться в форме документа, то состояние оригинала он может видеть внизу формы документа. Реализация товаров и услуг ТД00-000036 от 11.05.2017 12:00:00 Þ Основное Файлы Задачи Мои заметки Ш Отчеты ▼ Провести и закрыть **В** Печать -≣ Еще - $\overline{\phantom{0}}$  $\sqrt{2}$ Реализация по заказу от: 11.05.2017 12:00:00 Homep: ТД00-000036 筒 Операция: Реализация  $\bar{\tau}$ Торговый дом "Комплексный" ИнноТрейд 凸 Клиент: 凸 Организация ТД Договор продажи Ин-89 от 01.01.2015 Контрагент: ИнноТрейд 凸 çQ. Договор: Иннотрейд (доп. условия) Склад бытовой техники  $\mathbb{P}$ Соглашение: 凸 Склад: Документ и расчеты: 34 030,49 RUB Валюты: Оплачено: 0.00 RUB орма напечатана К оплате 01.06.2017 (100%) Оплата: Зачет оплаты Передано курьеру Оригинал получен Всего с НДС: 34 030.49 **RUB** Скидка Счет-фактура № 70 от 11 мая 2017 г. Оформить ТТН Уточнить по печатным формам... Оригинал получен Гиперссылка с текущим состоянием, которое он может изменить аналогично написанному выше.

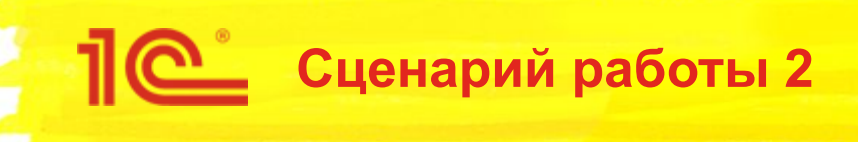

- Входящие документы:
- 1. Поставщик оформляет документы и передает клиенту.
- 2. После получения документов от поставщика необходимо отметить, что подписанный оригинал получен.

В случае сценария с входящими документами, пользователю надо выполнить действия аналогично описанным выше в сценарии 1.

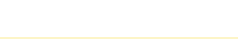

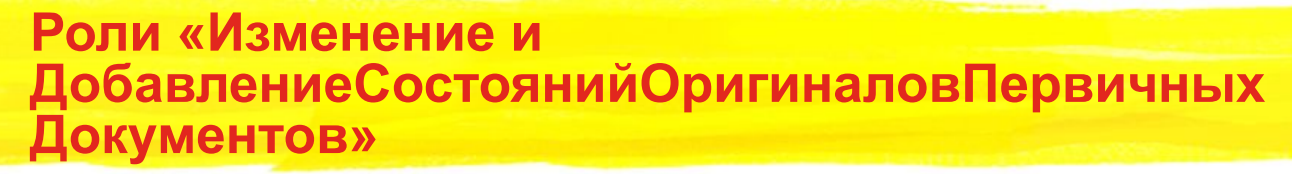

Для учета оригиналов первичных документов будет создана отдельная роль, т.к. отмечать наличие первичных документов могут не те сотрудники, которые заносят их в систему.

• ИзменениеСостоянийОригиналовПервичныхДокументов

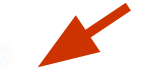

Данная роль будет доступна администраторам и пользователям, работающим соответственно с документами, т.е. менеджерам закупок, продаж и бухгалтерам.

- Так же, для доступа остальных пользователей, у которых не должно быть возможности изменить состояние оригинала, в журналы документов, куда будет встроен механизм, создана роль «Чтение состояний оригиналов первичных документов».
- Для добавления и изменения значений состояний в справочник «Состояния оригиналов первичных документов», также будет добавлена отдельная роль, т.к. централизованным ведением классификаторов в ИБ занимаются преимущественно только администраторы.

ДобавлениеСостоянийОригиналовПервичныхДокументов

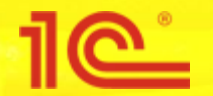

- Разрабатываемая система для учета оригиналов первичных документов предполагает взаимодействие с такими инструментами как «Помощник продаж» и «Печать комплекта документов», но данные инструменты реализованы не во всех конечных решениях, так они есть в 1С:ERP и УТ, но их нет в УНФ.
- Более того, конечная конфигурация, в которой будет использоваться данная система должна иметь общий журнал документов ИБ, например, в 1С:ERP и УТ данным «журналом» является регистр сведений «Реестр документов».
- Т.к. в итоге разработки, система должна быть универсальной и использоваться в различных прикладных решениях, то необходимо оставить возможность дополнительной настройки и переопределения данных.

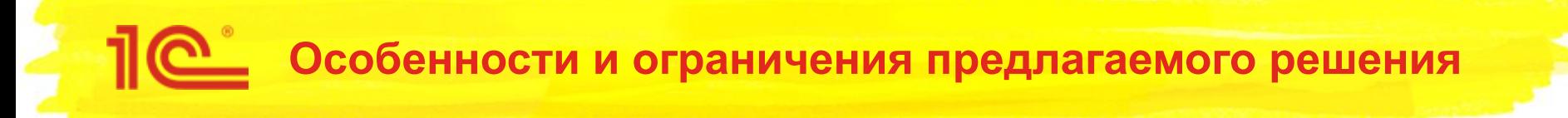

- Система ЭДО и разрабатываемое решение для учета оригиналов первичных документов не будут иметь какоголибо взаимодействия, т.е. либо пользователь использует ЭДО, либо отслеживает оригиналы с помощью данного решения.
- Конечная конфигурация, в которой будет использоваться данное решение должна иметь общий журнал документов ИБ (реестр документов).

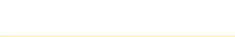